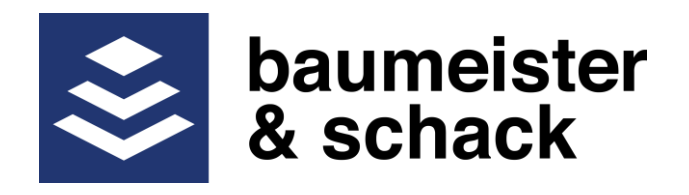

# **Bedienungsanleitung Syncontrol Steuerungen Bedienteile LD/LM**

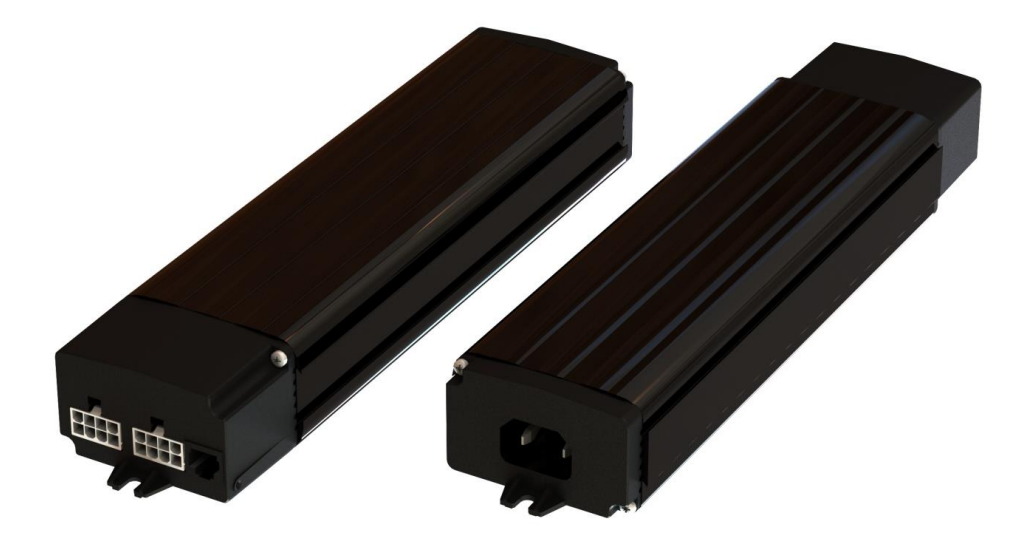

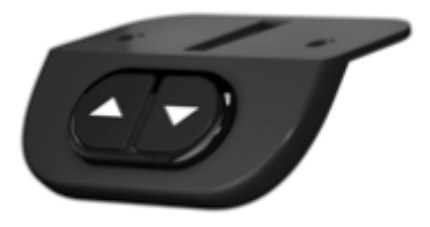

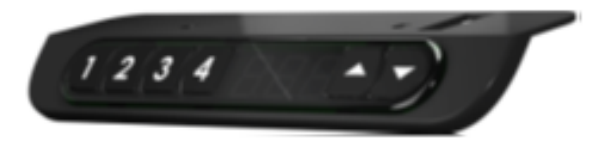

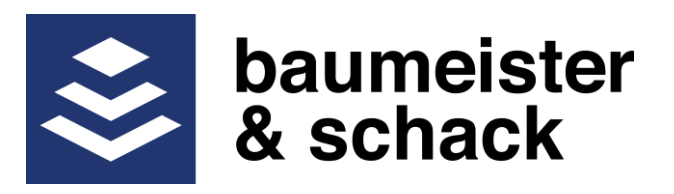

# **Bedienung durch LM -Bedienteile**

# **Alle Bedienteile**

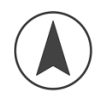

Tisch bewegt sich aufwärts

Taste gedrückt halten bis die gewünschte Höhe erreicht ist

Tisch bewegt sich abwärts

Taste gedrückt halten bis die gewünschte Höhe erreicht ist

# **Referenzfahrt anfordern mit LM - Bedienteilen**

Sollte der Tisch, aus welchem Grund auch immer, schräg stehen so muss eine Referenzfahrt angefordert werden

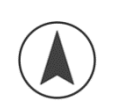

- "Auf" Pfeiltaste 4 Mal kurz hintereinander drücken
- Das Erreichen des Programmiermodus wird durch eine Tonfolge angezeigt
- Die rechte Pfeiltaste viermal kurz hintereinander drücken
- Das Erreichen des Referenzmenüs wird durch vier Tonfolgen angezeigt
- Durch Drücken der "Auf" oder "Ab" Taste wird die Referenzfahrt gestartet. Die Taste muss so lange gedrückt bleiben bis der Tisch am Referenzpunkt war und von dort aus wieder den eingestellten Abstand zurückgefahren ist.
- Hinweis: Fällt während der Fahrt der Strom aus bzw. der Netzstecker wird gezogen, so geht die Steuerung automatisch in den Referenzmodus.

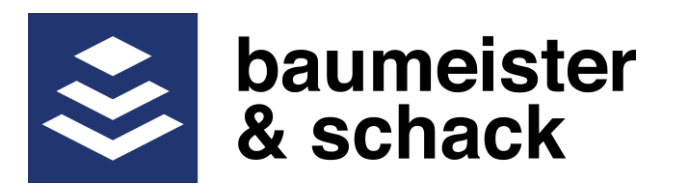

# **Konfiguration der Syncontrol durch LM - Bedienteile**

#### **Speichertasten belegen**

- Tisch mit den Pfeiltasten auf die gewünschte Höhe fahren
- Die Speichertaste, die mit der aktuellen Höhe belegt werden soll, 4 Mal kurz hintereinander drücken. Nun ist die gewählte Speichertaste mit der aktuellen Höhe belegt
- Von nun an kann der Tisch auf die in der Speichertaste gespeicherten Höhe gefahren werden indem die Speichertaste gedrückt gehalten wird bis der Tisch die eingespeicherte Höhe erreicht hat

# **Einstellung Benutzerhöhen mit LM - Bedienteilen**

# **Einstellen der oberen und unteren Benutzerhöhe**

Wenn Fensterbretter oder Schubladencontainer die Bewegung des Tisches begrenzen, können die oberen und unteren Benutzerhöhen wie folgt eingestellt werden.

- Tisch mit den Pfeiltasten auf die gewünschte obere oder untere Benutzerhöhe fahren
- "Auf" Pfeiltaste 4 Mal kurz hintereinander drücken
- Das Erreichen des Programmiermodus wird durch eine Tonfolge angezeigt
- Die rechte Pfeiltaste zweimal kurz hintereinander drücken
- Das Erreichen des Speichertasten Menüs wird durch zwei Tonfolgen angezeigt
- Anschließend

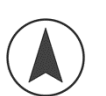

o Soll die obere Benutzerhöhe gespeichert werden, muss die "Auf"-Pfeiltaste gedrückt werden. Die erfolgreiche Speicherung wird durch zwei Tonfolgen bestätigt

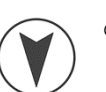

o Soll die untere Benutzerhöhe gespeichert werden, muss die "Ab"-Pfeiltaste gedrückt werden. Die erfolgreiche Speicherung wird durch zwei Tonfolgen bestätigt

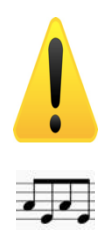

**Achtung: Zwischen der oberen und der unteren Benutzerhöhe muss ein Mindestabstand bleiben, damit der Tisch sich nach der Einstellung noch bewegen kann. Dieser Mindestabstand ist im Parameterset für die jeweilige Syncontrol enthalten. Es ist nicht möglich eine untere oder obere Benutzerhöhe abzuspeichern, wenn dieser Abstand unterschritten wird. Wird versucht einen Wert zu speichern der zu einem zu kleinen Abstand führt dann ist folgende Tonfolge zu hören die anzeigt, dass der Wert nicht gespeichert wurde. In diesem Fall muss ein größerer Abstand gewählt werden und die Speicherung wiederholt werden.** 

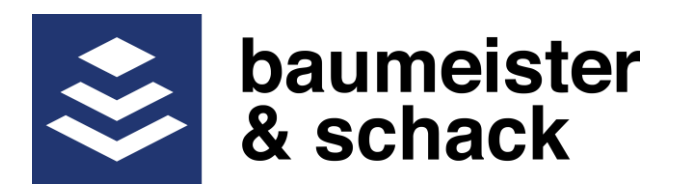

# **Löschen Benutzerhöhen**

- Tisch mit den Pfeiltasten auf die obere oder untere Benutzerhöhe fahren (die "Auf" oder "Ab" Pfeiltaste solange gedrückt halten bis der Tisch anhält, weil die programmierte Benutzerhöhe erreicht wurde)
- "Auf" Pfeiltaste 4 Mal kurz hintereinander drücken
- Das Erreichen des Programmiermodus wird durch eine Tonfolge angezeigt
- Die rechte Pfeiltaste zweimal kurz hintereinander drücken
- Das Erreichen des Benutzerhöhenmenüs wird durch zwei Tonfolgen angezeigt
- Anschließend:

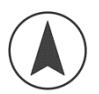

o Wenn sich der Tisch in der oberen Benutzerhöhe befindet und diese gelöscht werden soll, muss die "Auf"-Pfeiltaste gedrückt werden. Die erfolgreiche Löschung wird durch eine Tonfolge bestätigt

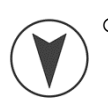

o Wenn sich der Tisch in der unteren Benutzerhöhe befindet und diese gelöscht werden soll muss die "Ab"-Pfeiltaste gedrückt werden. Die erfolgreiche Löschung wird durch eine Tonfolge bestätigt

# **Ändern der Empfindlichkeit der Kollisionserkennung mit LM - Bedienteilen**

Mit der Zeit ist es möglich, dass die Bewegung des Tisches durch Verschleiß oder Verschmutzung schwergängiger wird. Dies kann dazu führen, dass die Kollisionserkennung anspricht, auch wenn keine Kollision vorliegt. In diesem Fall kann die Empfindlichkeit der Kollisionserkennung wie folgt verstellt werden:

- - "Auf" Pfeiltaste 4 Mal kurz hintereinander drücken
	- Das Erreichen des Programmiermodus wird durch eine Tonfolge angezeigt
	- Die "Ab" Pfeiltaste 3 Mal kurz hintereinander drücken
	- Das Erreichen des Menüs für die Empfindlichkeit wird durch drei Tonfolgen angezeigt
	- Mit der "Ab" Pfeiltaste kann die Empfindlichkeit der Kollisionserkennung nun eingestellt werden

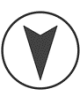

- o "Ab" Pfeiltaste einmal drücken (eine Tonfolge): die Kollisionserkennung wird deaktiviert
- o "Ab" Pfeiltaste zweimal drücken (zwei Tonfolgen): die Kollisionserkennung wird auf die Empfindlichkeit im Auslieferzustand eingestellt, hohe Empfindlichkeit
- o "Ab" Pfeiltaste dreimal drücken (drei Tonfolgen): die Kollisionserkennung wird auf mittlere Empfindlichkeit eingestellt
- o "Ab" Pfeiltaste viermal drücken (vier Tonfolgen): die Kollisionserkennung wird auf niedrige Empfindlichkeit eingestellt

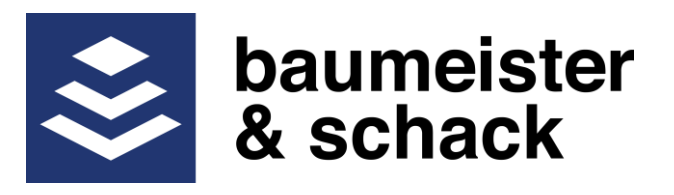

# **Bedienung durch LD - Bedienteile**

# **Alle Bedienteile**

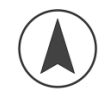

Tisch bewegt sich aufwärts

Taste gedrückt halten bis die gewünschte Höhe erreicht ist

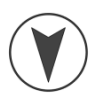

Tisch bewegt sich abwärts

Taste gedrückt halten bis die gewünschte Höhe erreicht ist

# **Bedienung durch LD - Bedienteile ohne Speichertasten**

Bei den "LD" Bedienteilen ohne Speichertasten ändert sich die Bedienung des Menüsystems, da die Speichertasten 1 und 2 nicht vorhanden sind.

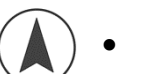

- Blättern immer durch die "Auf" Taste.
- Anstelle der Speichertaste 1 wird die "Ab" Taste einmal betätigt
- Anstelle der Speichertaste 2 wird die "Ab" Taste 2 Mal kurz betätigt

# **Referenzfahrt anfordern mit LD - Bedienteilen**

Sollte der Tisch, aus welchem Grund auch immer, die falsche Höhe anzeigen oder schräg stehen, so muss eine Referenzfahrt angefordert werden

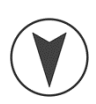

"Ab" Pfeiltaste 4 Mal kurz hintereinander drücken

- Nun befindet sich der Controller im Referenzmodus
- $\bullet$  Das Display zeigt nun "---"
- Durch Drücken der "Auf" oder "Ab" Taste wird die Referenzfahrt gestartet. Die Taste muss so lange gedrückt bleiben, bis der Tisch am Referenzpunkt war und von dort aus wieder den eingestellten Abstand zurückgefahren ist. Nun zeigt der Tisch wieder die richtige Höhe an und steht gerade
- Hinweis: Fällt während der Fahrt der Strom aus bzw. der Netzstecker wird gezogen, so geht die Steuerung automatisch in den Referenzmodus

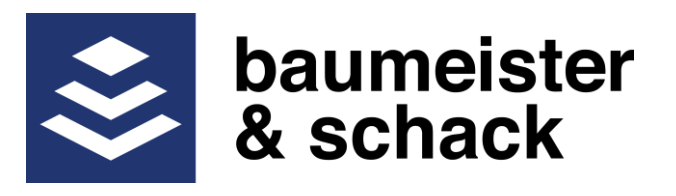

# **Konfiguration der Syncontrol über LD - Bedienteile**

#### **Speichertasten belegen mit LD - Bedienteilen**

- Tisch mit den Pfeiltasten auf die gewünschte Höhe fahren
- Die Speichertaste, die mit der aktuellen Höhe belegt werden soll, 4 Mal kurz hintereinander drücken. Nun ist die gewählte Speichertaste mit der aktuellen Höhe belegt
- Von nun an kann der Tisch auf die in der Speichertaste gespeicherten Höhe gefahren werden indem die Speichertaste gedrückt gehalten wird bis der Tisch die eingespeicherte Höhe erreicht hat

# **Ändern der Empfindlichkeit der Kollisionserkennung mit LD - Bedienteilen**

Mit der Zeit ist es möglich, dass die Bewegung des Tisches durch Verschleiß oder Verschmutzung schwergängiger wird. Dies kann dazu führen, dass die Kollisionserkennung anspricht, auch wenn keine Kollision vorliegt. In diesem Fall kann die Empfindlichkeit der Kollisionserkennung wie folgt verstellt werden.

- 
- "Auf" Pfeiltaste 4 Mal kurz hintereinander drücken
- Das Erreichen des Programmiermodus wird durch eine Tonfolge angezeigt
- Die Anzeige zeigt nun "P01"
- "Auf" oder "Ab" Pfeiltaste drücken, bis die Anzeige "P08" zeigt
- Speichertaste "Eins" drücken, um das Menü aufzurufen
- Die Anzeige zeigt nun die aktuelle Empfindlichkeit an
- "Auf" oder "Ab" Pfeiltaste drücken zur Auswahl der gewünschten Empfindlichkeit
- $\bullet$
- o "1" Kollisionserkennung ist deaktiviert
- o "2" Werksteinstellung, höchste Empfindlichkeit
- o "3" Mittlere Empfindlichkeit
- o "4" Geringste Empfindlichkeit
- Speichertaste "Eins" kurz drücken, um die Auswahl abzuspeichern

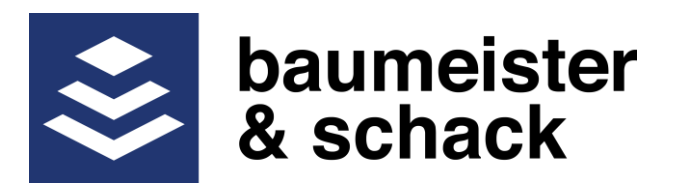

# **Einstellung Benutzerhöhen mit LD - Bedienteilen**

#### **Einstellen der oberen und unteren Benutzerhöhe**

Wenn Fensterbretter oder Schubladencontainer die Bewegung des Tisches begrenzen, können die oberen und unteren Benutzerhöhen wie folgt eingestellt werden.

- Tisch mit den Pfeiltasten auf die gewünschte obere oder untere Benutzerhöhe fahren
	- "Auf" Pfeiltaste 4 Mal kurz hintereinander drücken
- Das Erreichen des Programmiermodus wird durch eine Tonfolge angezeigt
- Die Anzeige zeigt und "P01"
- "Auf" oder "Ab" Pfeiltaste drücken zur Auswahl der Menüs
	- o "P06" zur Einstellung der unteren Benutzerhöhe, der Tisch muss sich auf der untersten gewünschten Position befinden
	- o "P07" zur Einstellung der oberen Benutzerhöhe, der Tisch muss sich in der obersten gewünschten Position befinden
- Speichertaste "Eins" kurz drücken um die Auswahl abzuspeichern, die erfolgreiche  $\sqrt{2}$ Speicherung wird durch eine Tonfolge bestätigt

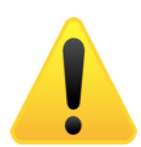

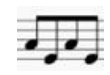

**Achtung: Zwischen der oberen und der unteren Benutzerhöhe muss ein Mindestabstand bleiben, damit der Tisch sich nach der Einstellung noch bewegen kann. Dieser Mindestabstand ist im Parameterset für die jeweilige Syncontrol enthalten. Es ist nicht möglich eine untere oder obere Benutzerhöhe abzuspeichern, wenn dieser Abstand unterschritten wird. Wird versucht einen Wert zu speichern der zu einem zu kleinen Abstand führt dann ist folgende Tonfolge zu hören die anzeigt, dass der Wert nicht gespeichert wurde. In diesem Fall muss ein größerer Abstand gewählt werden und die Speicherung wiederholt werden.** 

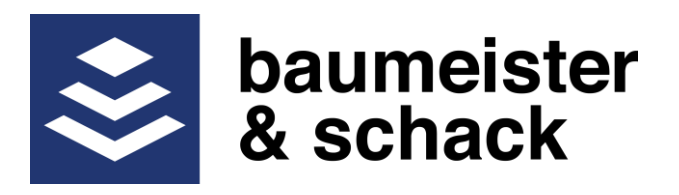

# **Löschen Benutzerhöhen LD - Bedienteile**

- Tisch mit den Pfeiltasten auf die obere oder untere Benutzerhöhe fahren (die "Auf" oder "Ab" Pfeiltaste solange gedrückt halten bis der Tisch anhält, weil die programmierte Benutzerhöhe erreicht wurde)
	- "Auf" Pfeiltaste 4 Mal kurz hintereinander drücken
	- Das Erreichen des Programmiermodus wird durch eine Tonfolge angezeigt
	- Die Anzeige zeigt nun "P01"

 $\overline{\phantom{a}}$ 

- "Auf" oder "Ab" Pfeiltaste drücken zur Auswahl der Menüs
	- o "P06" zur Einstellung der unteren Benutzerhöhe, der Tisch muss sich auf der untersten gewünschten Position befinden
	- o "P07" zur Einstellung der oberen Benutzerhöhe, der Tisch muss sich in der obersten gewünschten Position befinden
- Speichertaste "Eins" kurz drücken um die Auswahl abzuspeichern, die erfolgreiche Speicherung wird durch eine Tonfolge bestätigt

# **Benutzereinstellungen zurücksetzen LD - Bedienteile**

Mit diesem Menüpunkt ist es möglich, alle Benutzereinstellungen auf den bei der Auslieferung eingestellten Wert zurückzusetzen. Dabei werden folgende Werte zurückgesetzt:

- Speicherposition 1 bis 4
- Obere Benutzerhöhe
- Untere Benutzerhöhe
- Button Mode
- Kollisionserkennung
- Einheit der Anzeige
- Genauigkeit der Anzeige
- "Auf" Pfeiltaste 4 Mal kurz hintereinander drücken
- Das Erreichen des Programmiermodus wird durch eine Tonfolge angezeigt
- Die Anzeige zeigt nun "P01"
- "Auf" oder "Ab" Taste drücken, bis die Anzeige "P12" anzeigt
- Speichertaste "Eins" drücken, um das Menü auszuwählen
- Die Anzeige zeigt nun "P30" an
- Mit dem Betätigen der Speichertaste "Eins" werden die Werte zurückgesetzt.
- Zum Verlassen des Menüs Speichertaste "Zwei" betätigen